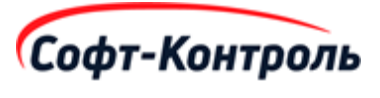

# **Общее описание программного обеспечения «Кросс-индустриальная маркетинговая платформа CIMP (СИМП)».**

**Описание функциональных характеристик ПО.**

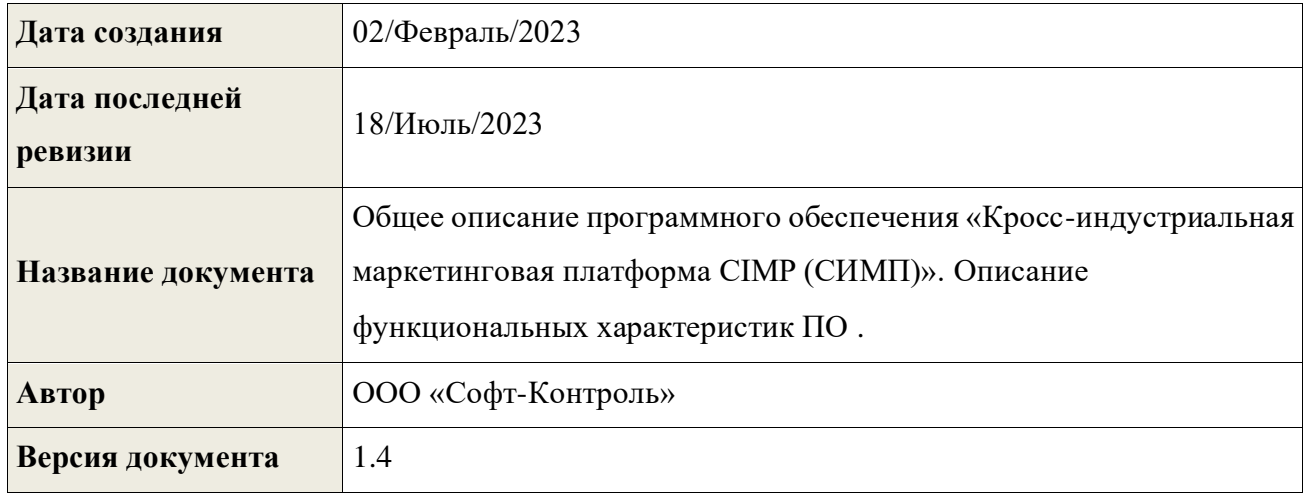

## Содержание

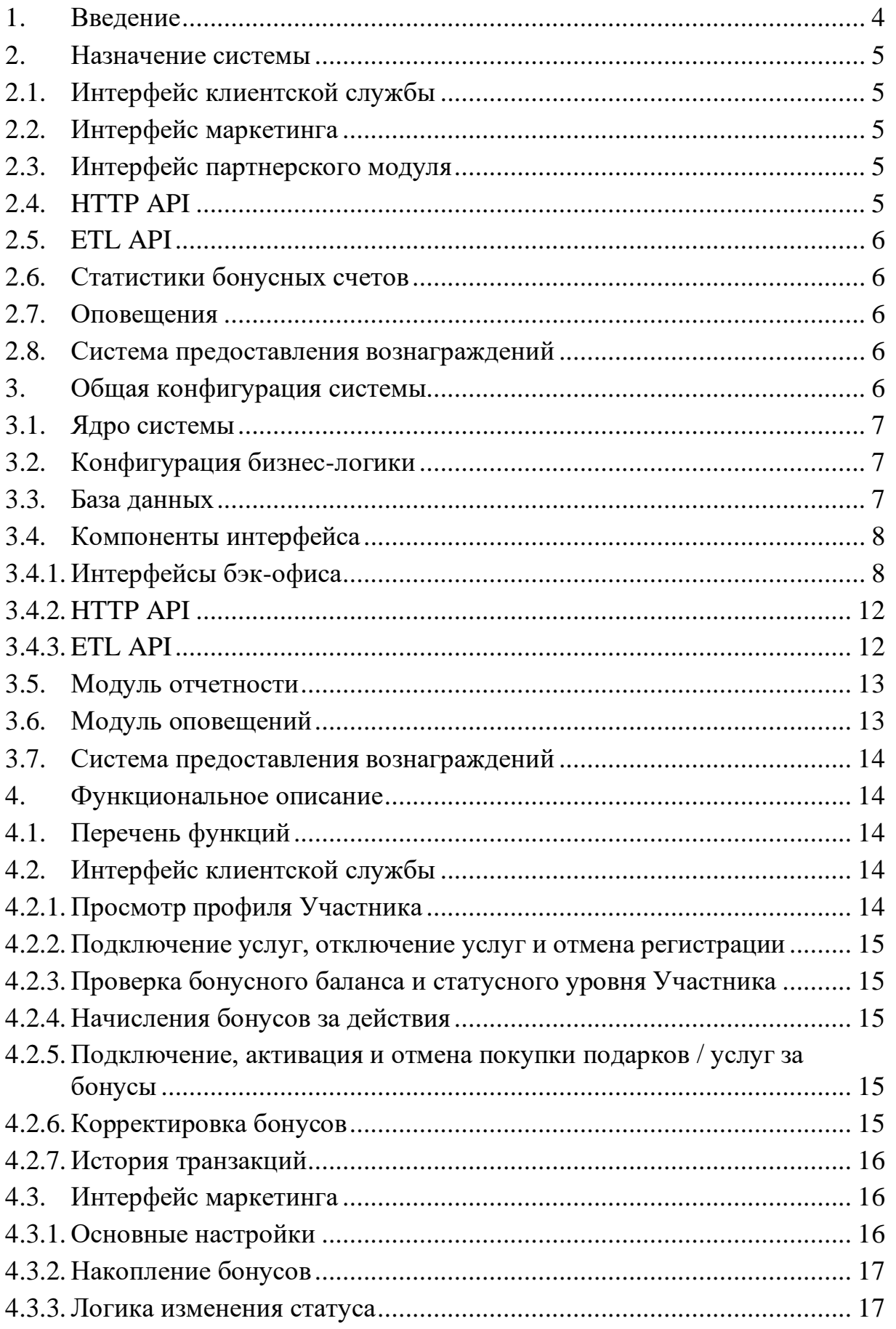

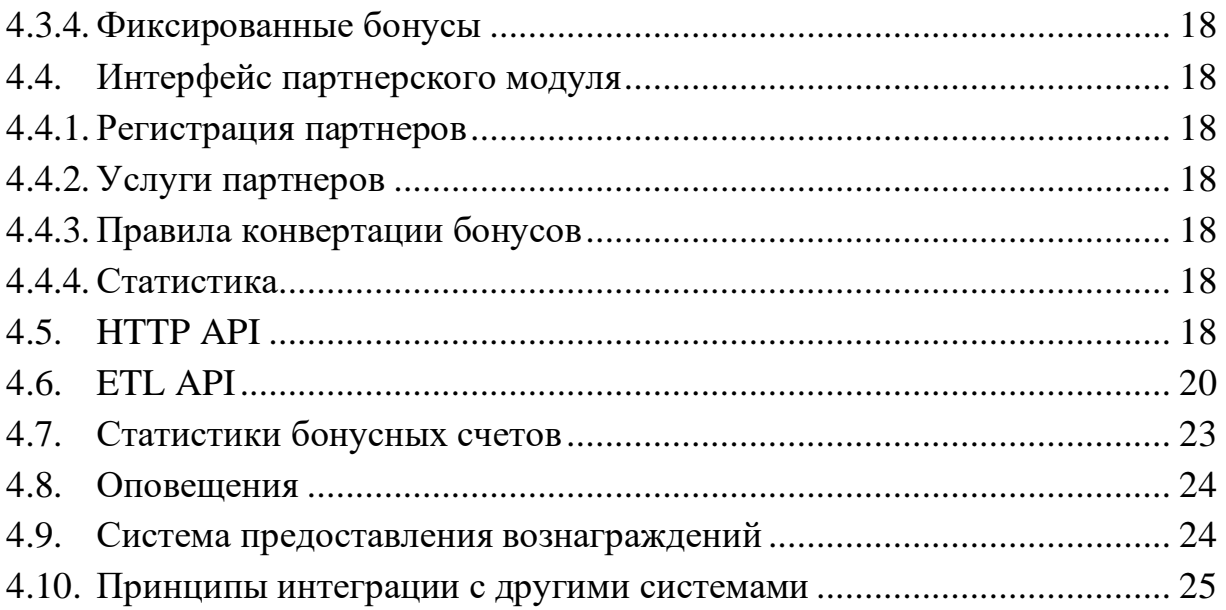

#### <span id="page-3-0"></span>**1. Введение**

Компания «Софт-Контроль» является поставщиком решений и управляемых услуг, предназначенных для генерации новых источников прибыли и поддержания лояльности клиентов. Разработанная компанией «Софт-Контроль» уникальная «Кросс-индустриальная маркетинговая платформа CIMP» (далее Платформа или «CIMP»), позволяет работать с бонусными баллами в течение всего их жизненного цикла.

Платформа выполняет обработку входящих со стороны внешних и внутренних систем компании Заказчика, запросов по начислению/списанию бонусов, формированию купонов, предоставлению вознаграждений. Все данные о произведенных операциях логируются внутри Платформы, и могут быть использованы для проверки корректности ее работы. Встроенная бизнес-логика редактирования функциональных правил, доступна для редактирования сотрудниками маркетинга и клиентской службы в бэк-офисе «CIMP», что позволяет создавать и редактировать правила работы с баллами в режиме реального времени.

С точки зрения бизнес-логики, Платформа построена на основе набора правил, что обеспечивает чрезвычайную гибкость при реализации различных программ по управлению лояльностью клиентов компании Заказчика. Как результат, компании, пользующиеся решением «Софт-Контроль», способны реализовать большой набор микро-сегментированных, контекстно-релевантных и индивидуализированных логических процедур накопления/обмена бонусов, что позволяет вознаграждать лояльных клиентов, предотвращать уход клиентов к конкурентам, а также предоставлять клиентам возможности обмена накопленных бонусов на различные продукты и услуги.

В настоящем документе представлено описание системы и ее основных функциональных характеристик Платформы.

#### <span id="page-4-0"></span>**2. Назначение системы**

«CIMP» представляет собой комплексный продукт, предназначенный для выполнения основных задач по настройке программ управления лояльностью для организаций различной направленности.

#### <span id="page-4-1"></span>**2.1. Интерфейс клиентской службы**

Интерфейс клиентской службы позволяет сотрудникам Организации выполнять операции для обслуживания клиентов, являющихся Участниками проводимых программ лояльности и/или маркетинговых программ, бонусных программ поощрения и т.д. (здесь и далее - Участник). Могут быть выполнены такие операции, как поиск и просмотр профиля Участника, создание, подтверждение и отмена заявок на покупку продуктов / услуг за бонусы, начисление и списание бонусов с бонусного счета Участника.

#### <span id="page-4-2"></span>**2.2. Интерфейс маркетинга**

Интерфейс маркетинга позволяет сотрудникам Организации настраивать различные правила для накопления, списания и обмена бонусов, продукты / услуги, которые могут быть получены в обмен на бонусы. Через этот интерфейс осуществляется создание и настройка необходимых мастер-данных.

#### <span id="page-4-3"></span>**2.3. Интерфейс партнерского модуля**

Интерфейс партнерского модуля используется для регистрации партнеров в системе и создания услуг партнеров, которые Участники могут обменивать на бонусы и формировать отчетность по использованию партнерских услуг.

#### <span id="page-4-4"></span>**2.4. HTTP API**

«CIMP» имеет встроенный веб-сервер для обработки входящих запросов, который необходим для обеспечения функциональности программы.

Интерфейс представляет собой HTTP интерфейс, со структурой входящих параметров в запросах и XML схемах ответов.

Любые внешние системы, требующие использование данных программы для отображения в пользовательских интерфейсах, могут получать эти данные при взаимодействии с «СІМР» по НТТР АРІ.

#### <span id="page-5-0"></span>**ETL API**  $2.5.$

Файловый интерфейс используется для обмена информацией с внешними системами. Файлы, поступающие в систему анализируются, и на основании различных настроенных правил, «СІМР» начисляет бонусы Участникам.

Также, различная информация об Участнике, в том числе: ФИО, адрес, email, номер телефона, пол, дата рождения - все эти данные могут поступать в систему через файловый интерфейс.

#### <span id="page-5-1"></span>Статистики бонусных счетов  $2.6.$

Статистика представляет собой механизм для ежемесячного сбора данных и формирования статистики по состоянию бонусных счетов Участников бонусной программы на последний день предыдущего месяца (отчетного периода).

#### <span id="page-5-2"></span> $2.7.$ Оповещения

Модуль оповещения используется для отправки оповещений Участникам о различных событиях в рамках участия в системе.

#### <span id="page-5-3"></span> $2.8.$ Система предоставления вознаграждений

Система предоставления вознаграждений (СПВ) представляет собой часть функционала «СIMP», предназначенную для проведения маркетинговых акций в режиме реального времени на основании критериев клиентской базы с дальнейшим предоставлением вознаграждений Участникам.

#### <span id="page-5-4"></span> $\overline{3}$ . Общая конфигурация системы

 $\mathbf{B}$ системе  $\langle \langle \text{CIMP} \rangle$ предусмотрен различных бизнес ряд  $\overline{M}$ инфраструктурных компонентов.

#### <span id="page-6-0"></span>**3.1. Ядро системы**

CoreEngine является вычислительным ядром Платформы. Данный модуль является центральным для всех остальных модулей системы.

Отвечает за калькуляцию бонусных баллов Участников маркетинговой программы лояльности и все транзакции с ними. Он обрабатывает запросы от остальных модулей/компонентов и выдает информацию по результатам обработки.

#### <span id="page-6-1"></span>**3.2. Конфигурация бизнес-логики**

Правила бизнес-логики размещены в конфигурационных файлах приложения.

Конфигурационные файлы бизнес-логики формата JSON, размещаются в файловой системе ОС, на которой установлено приложение.

Доступ к конфигурационным файлам, приложение получает через файл настроек спринг-приложений (application.properties).

Программный код для работы с конфигурационными файлами бизнес-логики, содержится в пакете CoreEngine.

#### <span id="page-6-2"></span>**3.3. База данных**

В качестве хранилища данных системы «CIMP» используется реляционная база данных.

Таблицы разделены на следующие группы:

• Внутренние таблицы «СIMP»;

• Специальные таблицы, содержащие мастер-данные и настроенные правила необходимые для бизнес-процессов;

• Пользовательские таблицы, содержащие информацию об Участниках и их услугах;

• Таблицы транзакций, содержащие информацию о совершенных транзакциях.

#### <span id="page-7-0"></span>**3.4. Компоненты интерфейса**

В системе предусмотрены различные интерфейсы для взаимодействия с внешними системами.

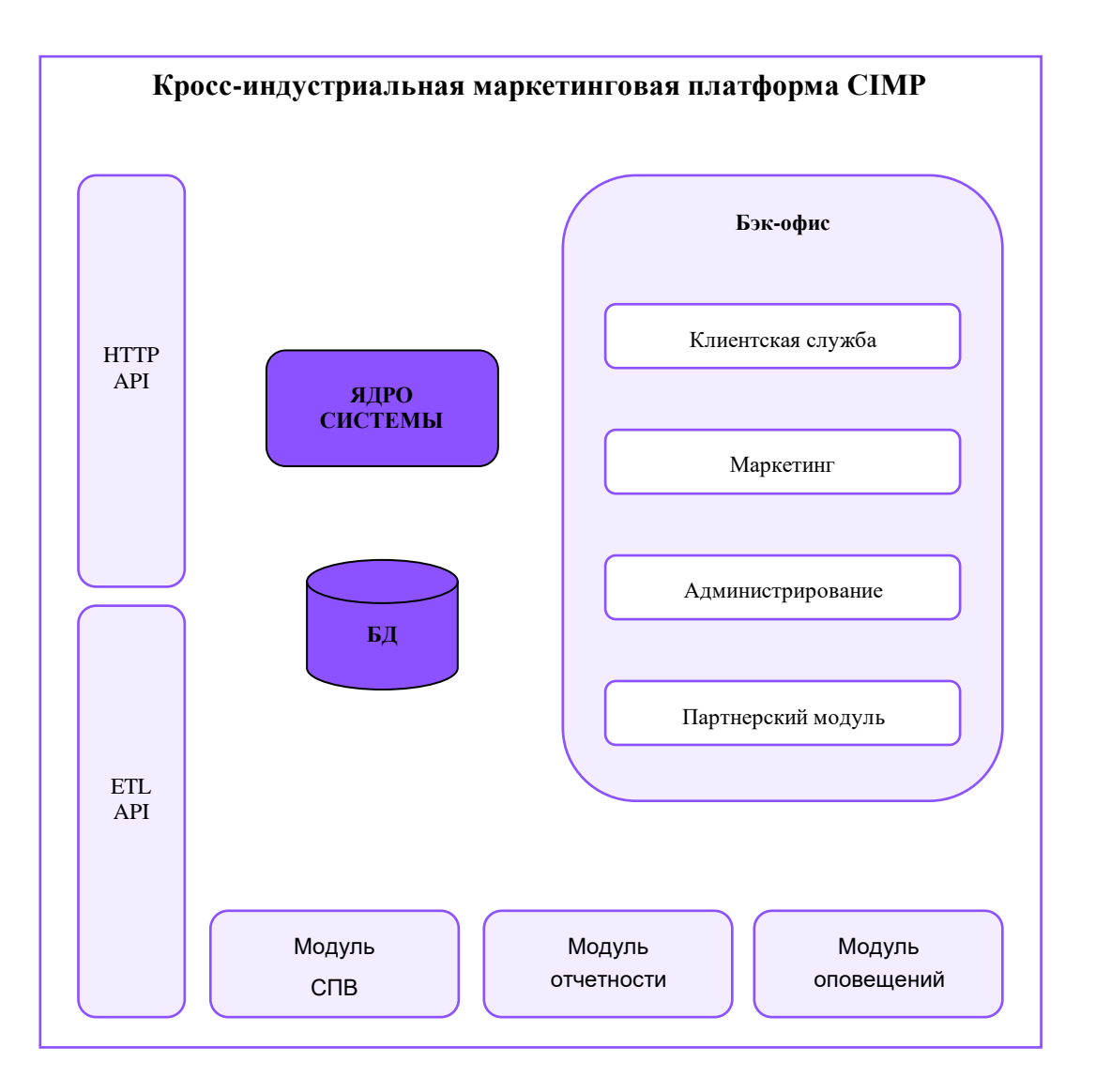

**Диаграмма 1. Конфигурация системы**

#### <span id="page-7-1"></span>**3.4.1. Интерфейсы бэк-офиса**

Графический интерфейс используются для обслуживания клиентов, а также для настройки различных маркетинговых правил.

Интерфейс бэк-офиса доступен путем аутентификации пользователей через локальные учетные записи или через Active Directory (LDAP).

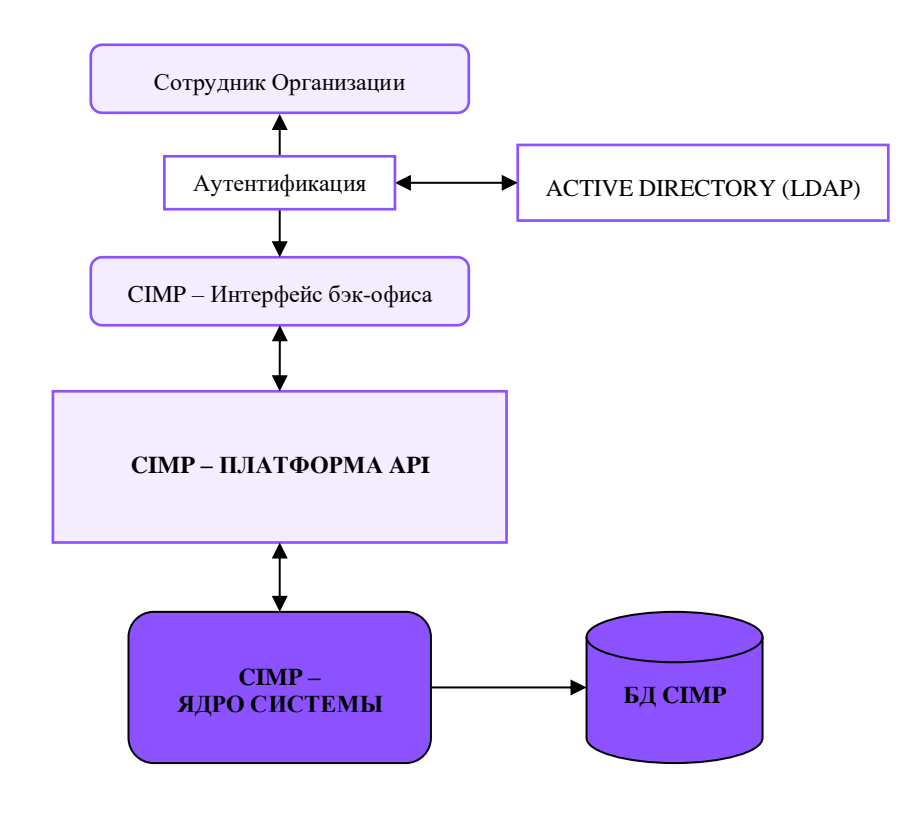

**Диаграмма 2. Аутентификация в бэк-офисе**

## **3.4.1.1. Интерфейс клиентской службы (функционал обслуживания клиентов)**

С помощью графического интерфейса «CIMP» операторы обслуживания клиентов могут выполнять различные операции, а именно:

- Просмотр профиля Участника;
- Подключение услуг;
- Отключение услуг и отмена регистрации;
- Проверка бонусного баланса и статусного уровня Участника;
- Начисления бонусов за действия;

• Подключение, активация и отмена покупки подарков / услуг за бонусы;

- Корректировка бонусов;
- История транзакций.

Пример графического интерфейса клиентской службы:

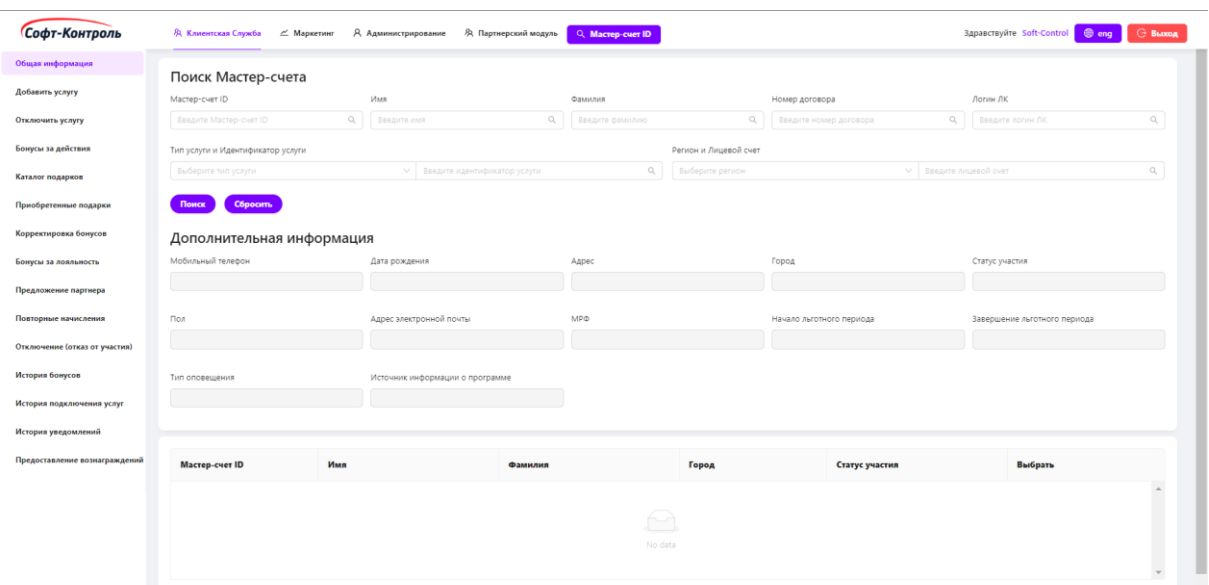

**Рисунок 1. Графический интерфейс клиентской службы**

### **3.4.1.2. Интерфейс маркетинга**

Различные правила бизнес-логики настраиваются через интерфейс маркетинга.

Интерфейс маркетинга состоит из следующих компонентов:

- Основные настройки;
- Правила накопления бонусов;
- Логика изменения статусного уровня;
- Оповещения.

Пример графического интерфейса маркетинга:

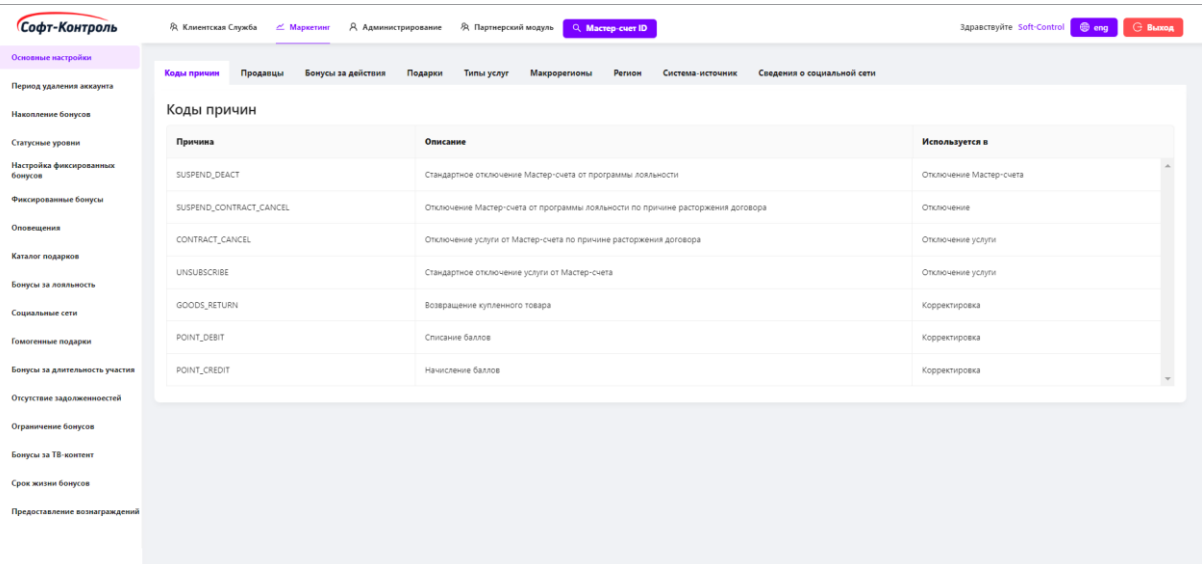

#### **Рисунок 2. Графический интерфейс маркетинга**

## **3.4.1.3. Интерфейс администрирования**

Группы пользователей, их роли и права доступа настраиваются через интерфейс администрирования.

Интерфейс администрирования состоит из следующих компонентов:

- Группы;
- Роли;
- Операции;
- Соответствие операций.

Пример графического интерфейса администрирования:

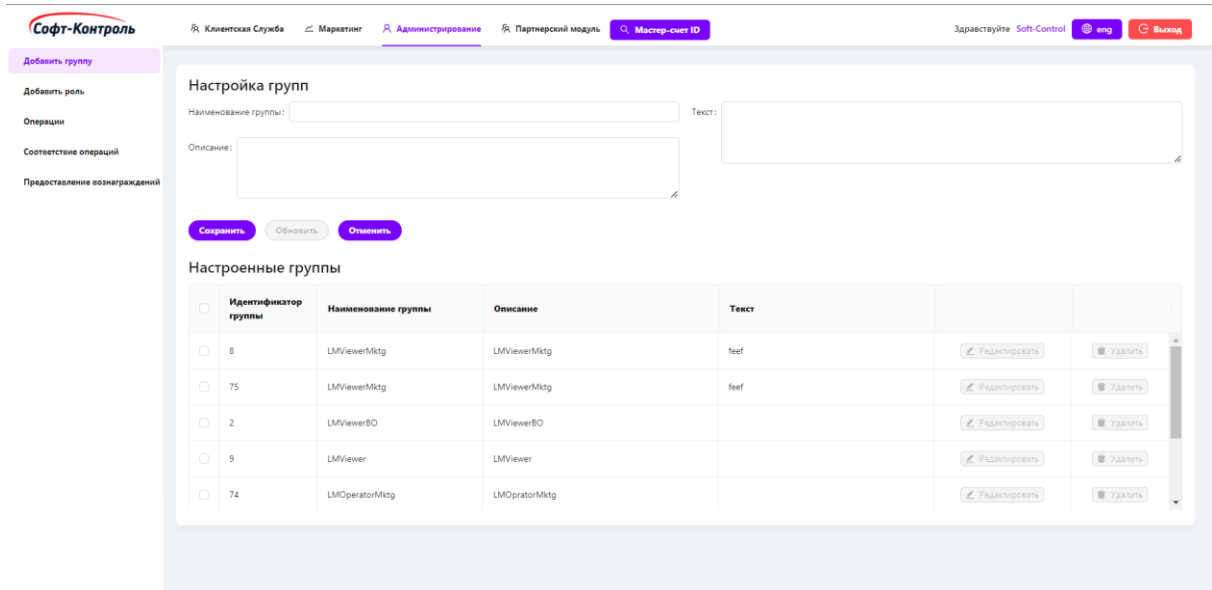

**Рисунок 3. Графический интерфейс администрирования**

### **3.4.1.4. Интерфейс партнерского модуля**

Интерфейс партнерского модуля состоит из следующих компонентов:

- Регистрация партнеров;
- Услуг партнеров;
- Правила конвертации бонусов;
- Статистика.

Пример графического интерфейса партнерского модуля:

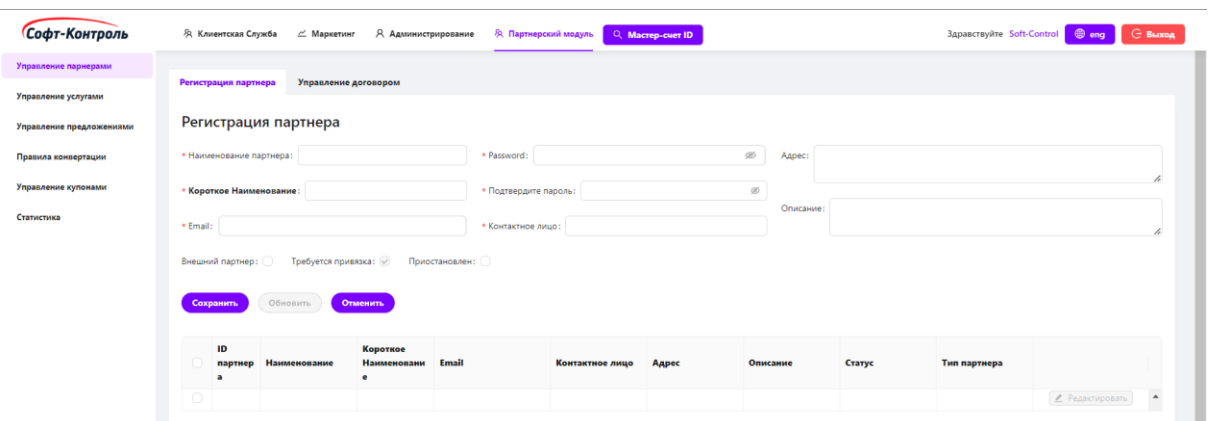

Рисунок 4. Графический интерфейс партнерского модуля

### <span id="page-11-0"></span>3.4.2. HTTP API

НТТР АРІ является внешним интерфейсом, осуществляющим доступ к системе «СІМР» для выполнения следующих задач:

- Регистрация пользователя в «СІМР»;  $\bullet$
- Отключение пользователя или его услуг из «СIMP»;  $\bullet$
- $\bullet$ Обновление информации пользователя;
- $\bullet$ Получение информации о профиле пользователя;
- Получение истории событий, бонусного счета, истории услуг  $\bullet$ пользователя;
	- Предоставление различных типов бонусов;  $\bullet$
	- Корректировка бонусного счета;  $\bullet$
	- $\bullet$ Передача информации о приобретениях продукта/услуги;
	- Обмен бонусов на различные продукты / услуги.  $\bullet$

API доступны для любых внешних систем.

### <span id="page-11-1"></span>3.4.3. ETL API

«СІМР» выполняет операции, обрабатывая файлы различных типов, а именно:

- Информация об Участниках программ и продуктах/услугах;  $\bullet$
- Информация о выставленных счетах;  $\bullet$
- продуктов/услуг и Информация об покупках аренде

продуктов/услуг;

- Информация о пополнениях (при наличии);
- Информация о тарифных планах (при наличии);

Информация о продуктах и услугах, предоставляемых в обмен на бонусы.

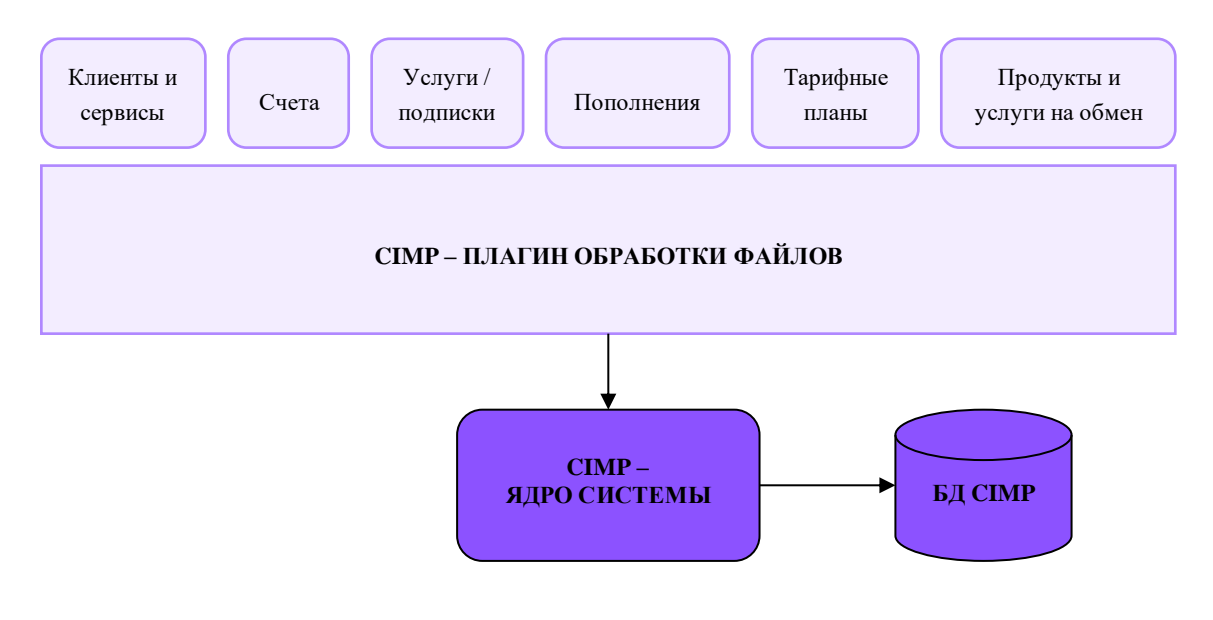

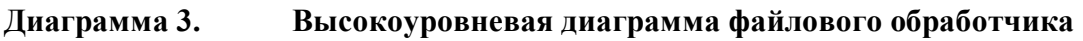

#### <span id="page-12-0"></span> $3.5.$ Модуль отчетности

Модуль отчетности на периодической основе формирует статистику / отчет по транзакциям списания и начисления бонусов на бонусный баланс Участников.

#### <span id="page-12-1"></span> $3.6.$ Модуль оповещений

Оповещения рассылаются по Email или SMS с помощью протоколов SMTP и SMPP.

Существует два типа оповещений:

- Функциональные;  $\bullet$
- Маркетинговые.

Настройка оповещений выполняется через интерфейс бэк-офиса.

#### <span id="page-13-0"></span>**3.7. Система предоставления вознаграждений**

Модуль СПВ предоставляет возможность сотрудникам Маркетинга/Клиентской службы Организации настраивать и запускать новые акции, редактировать существующие акции, проверять вознаграждения, предоставленные отдельным клиентам (представители Клиентской службы).

#### <span id="page-13-1"></span>**4. Функциональное описание**

Функционал системы «CIMP» обеспечивает выполнение операций с бонусными баллами клиентов Организаций, заинтересованных в запуске и управлению различных маркетинговых программ и программ лояльности.

#### <span id="page-13-2"></span>**4.1. Перечень функций**

В системе реализован следующий набор бизнес-функций:

• Интерфейс клиентской службы, позволяющий специалистам службы поддержки клиентов выполнять операции и запросы;

• Интерфейс маркетинга, позволяющий сотрудникам настраивать маркетинговые правила;

• Набор API, позволяющий внешним системам взаимодействовать с «CIMP»;

- Модуль отчётности;
- Модуль оповещений;

#### <span id="page-13-3"></span>**4.2. Интерфейс клиентской службы**

#### <span id="page-13-4"></span>**4.2.1. Просмотр профиля Участника**

Для поиска можно пользоваться как идентификатором Мастер-счёта, так и другими данными пользователя. Мастер-счёт, это объект, для которого ведётся остаток бонусов и выполняются операции обмена бонусов.

Для каждого Мастер-счёта хранится несколько атрибутов. Самые важные атрибуты, определяющие местоположение Мастер-счёта – это Макрорегион и Регион (при наличии – подходит для Заказчиков, являющихся крупными федеральными Организациями).

Для информирования клиента может быть использован адрес Email и/или номер мобильного телефона для рассылки SMS. В системе также может храниться ряд атрибутов Участника – ФИО, адрес, пол и дата рождения.

#### <span id="page-14-0"></span>**4.2.2. Подключение услуг, отключение услуг и отмена регистрации**

При первом подключении первой услуги - Мастер-Счёт регистрируется в системе лояльности, а при отключении последней услуги - регистрация Мастер-счёта в системе отменяется.

Услуга, в данном случае, идентифицируется по идентификатору услуги. Сочетание названия Услуга и Идентификатор пользователя услуги (например, номера телефона) также делают каждую услугу уникальной.

### <span id="page-14-1"></span>**4.2.3. Проверка бонусного баланса и статусного уровня Участника**

При выполнении Участником тех или иных маркетинговых правил, он может накапливать бонусы на своем бонусном счете, состояние которого, можно проверять через интерфейс сотрудниками клиентской службы.

#### <span id="page-14-2"></span>**4.2.4. Начисления бонусов за действия**

Сотрудник клиентской службы через интерфейс может начислить Участнику бонусы за покупку товаров или иных услуг (например, полного заполнения профиля Участника).

## <span id="page-14-3"></span>**4.2.5. Подключение, активация и отмена покупки подарков / услуг за бонусы**

Сотрудник клиентской службы через интерфейс может по запросу клиента подключить, подтвердить (активировать) или отменять заявки на покупку продуктов / услуг за бонусы.

#### <span id="page-14-4"></span>**4.2.6. Корректировка бонусов**

Сотрудник клиентской службы через интерфейс может отменять начисленные ранее Участнику бонусы за конкретные действия, или делать прямые начисления или списания любых типов бонусов.

#### <span id="page-15-0"></span>**4.2.7. История транзакций**

Информация о приобретаемых продуктах / услугах / подписках на сервисы и все транзакции с бонусами привязываются к Мастер-счёту. Эту информацию можно просматривать через интерфейс, делая выборку за необходимый период.

#### <span id="page-15-1"></span>**4.3. Интерфейс маркетинга**

#### <span id="page-15-2"></span>**4.3.1. Основные настройки**

Основные настройки включают в себя следующий функционал:

• Мастер причин (Reason Master) хранит различные причины в зависимости от выполненных операций. Также, в данном окне можно найти информацию в какой области применяется определенный код причины.

• Продавцы (Merchant Master) содержит информацию о владельцах товаров или услуг, за приобретение или выполнение которых клиент получает бонусы.

• Товары (Merchandise Master) содержит информацию о товарах и иных услугах, за приобретение или выполнение которых клиент получает бонусы.

• Каталог подарков (Redeem Product Master) содержит информацию о продуктах, предоставляемых Участнику в обмен на бонусы.

• Типы услуг (Service Line) – заранее определённый набор типов продуктов / услуг.

• Мастер Макрорегионов (при наличии) – список Макрорегионов, связанных с Участником (подходит для крупных федеральных организаций).

• Мастер Регионов (при наличии) – список Регионов, связанных с Участником (подходит для крупных федеральных организаций).

### <span id="page-16-0"></span>**4.3.2. Накопление бонусов**

Функционал накопления бонусов позволяет Участникам накапливать следующие типы бонусов:

- Бонусы за выставленные счета;
- Бонусы за платежи;
- Бонусы за пополнения;
- Бонусы за действия (Награды);
- Бонусы за автоплатеж;
- Бонусы за онлайн платеж;
- Бонусы за покупку подписки / продуктов / услуг;
- Бонусы за стаж участия в программе.

### <span id="page-16-1"></span>**4.3.3. Логика изменения статуса**

Участники могут иметь различные статусы, например, «базовый», «стандартный», «серебряный», «золотой», или «VIP» и/или любые другие по усмотрению организации.

Изменение статусов могут настраиваться и, к примеру, подчиняется следующей логике.

Правила изменения статусных уровней Участников (указано, как пример):

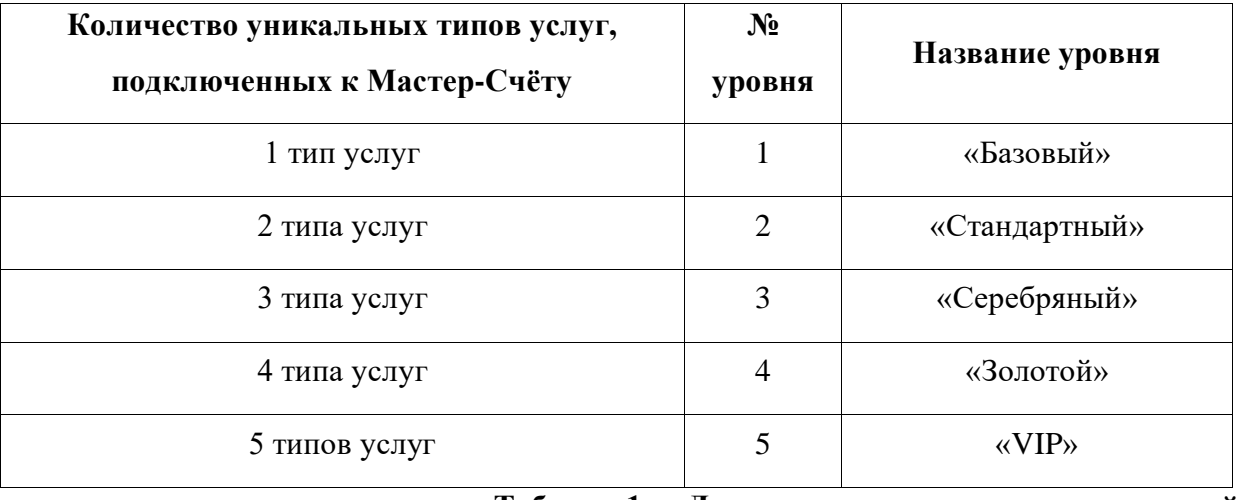

**Таблица 1. Логика изменения статусных уровней**

#### <span id="page-17-0"></span>**4.3.4. Фиксированные бонусы**

В системе, возможно отдельное присвоение бонусов Участнику в честь каких-то определенных событий, например, в день рождения, а также иные фиксированные бонусные схемы. Пользователь должен указать критерии присвоения и суммы фиксированных бонусов.

#### <span id="page-17-1"></span>**4.4. Интерфейс партнерского модуля**

Интерфейс партнерского модуля состоит из следующих компонентов:

#### <span id="page-17-2"></span>**4.4.1. Регистрация партнеров**

Различные партнеры могут быть зарегистрированы в системе для дальнейшего создания услуг партнера, которые Участники смогут обменивать на бонусы.

#### <span id="page-17-3"></span>**4.4.2. Услуги партнеров**

Услуги могут быть различного типа, физическими / нефизическими, иметь различное количество. Созданные услуги будут доступны Участникам.

#### <span id="page-17-4"></span>**4.4.3. Правила конвертации бонусов**

В соответствии с настроенным курсом конвертации, Участники могут конвертировать свои бонусы на бонусы в системе лояльности партнера, если у партнера есть своя система лояльности.

#### <span id="page-17-5"></span>**4.4.4. Статистика**

Сотрудники маркетинга могут создавать статистику использования услуг партнера и конвертации бонусов.

#### <span id="page-17-6"></span>**4.5. HTTP API**

HTTP API является внешним интерфейсом, осуществляющим доступ к системе «CIMP» для выполнения следующих задач:

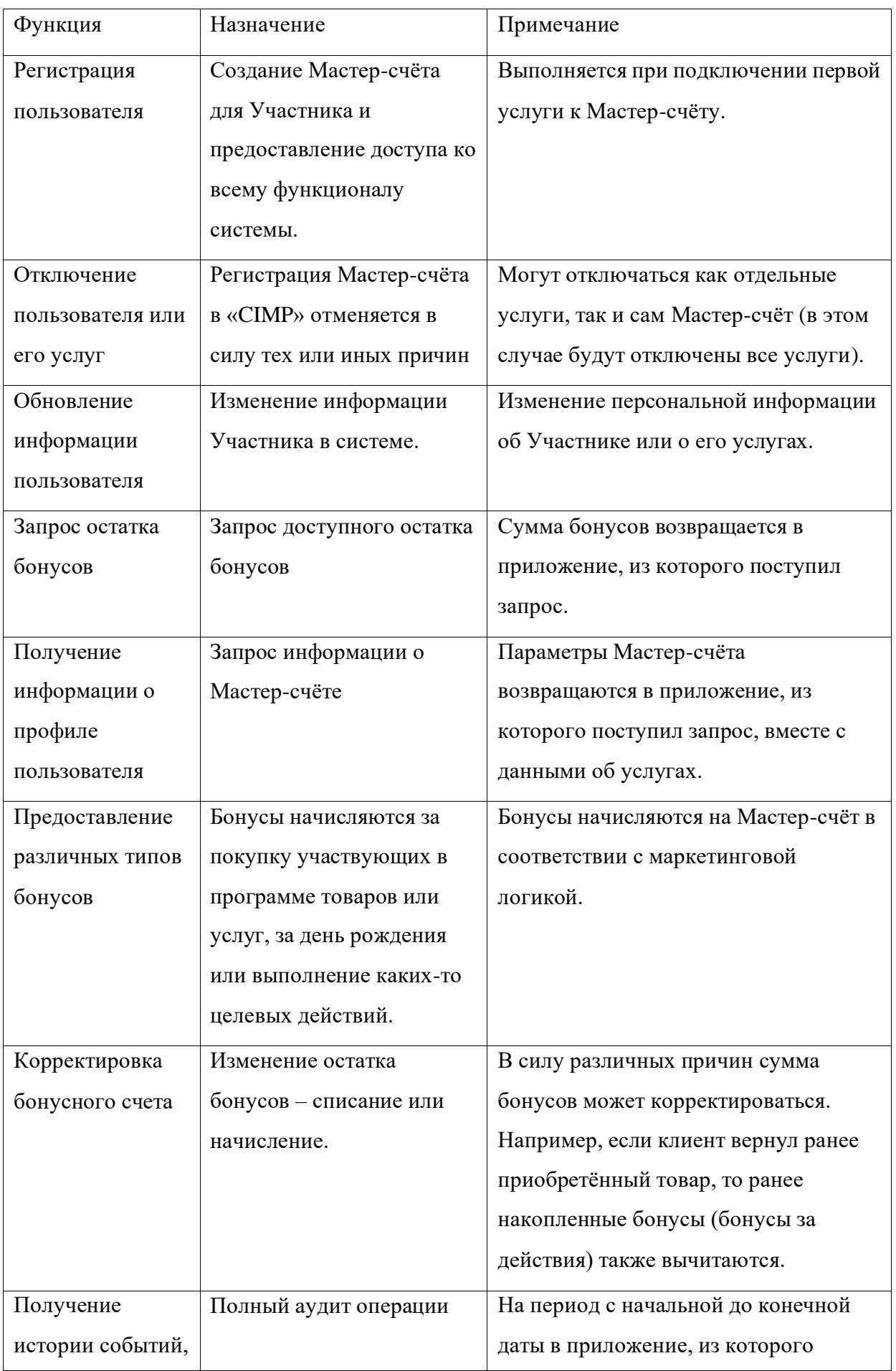

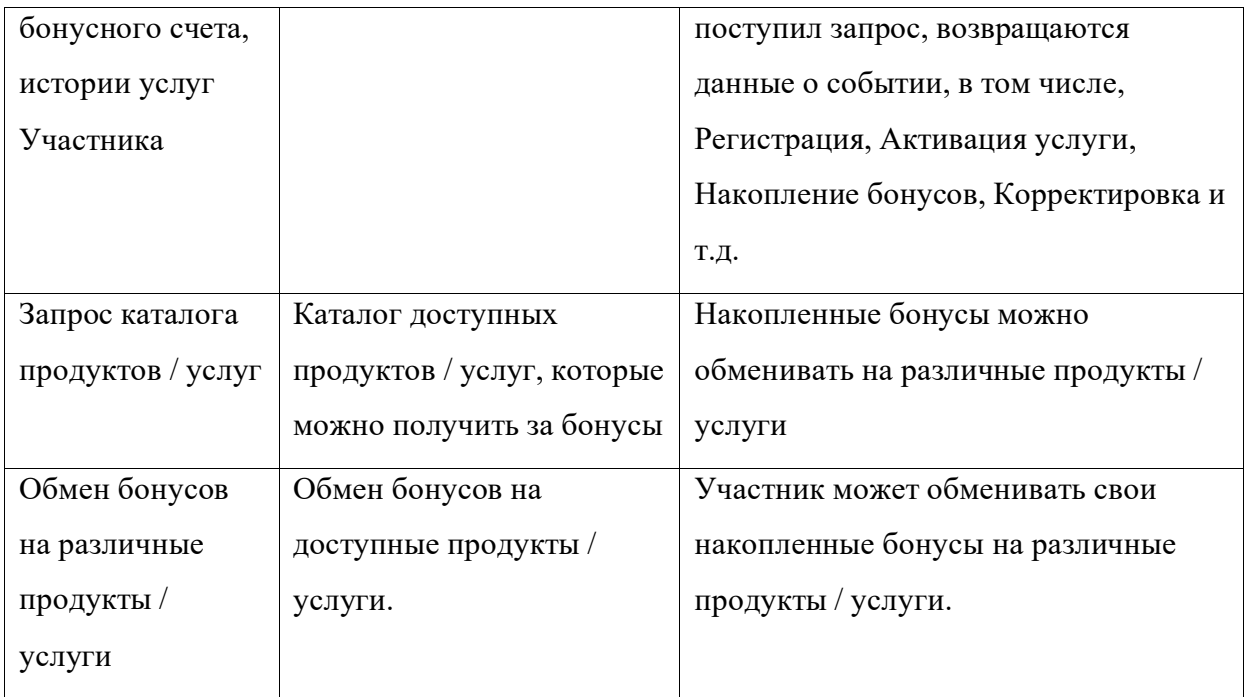

### <span id="page-19-0"></span>**4.6. ETL API**

При загрузке различных типов файлов в «CIMP», плагин ETL обрабатывает файлы и выполняет транзакции в соответствии с типом файла.

• Файлы периодически загружаются в систему в указанный каталог;

• Файлы имеют определённую структуру, взаимно согласованную и настроенную в «CIMP»;

• Файлы могут обладать особыми префиксами и суффиксами, что позволяет идентифицировать их тип.

Файлы разделяются на следующие типы:

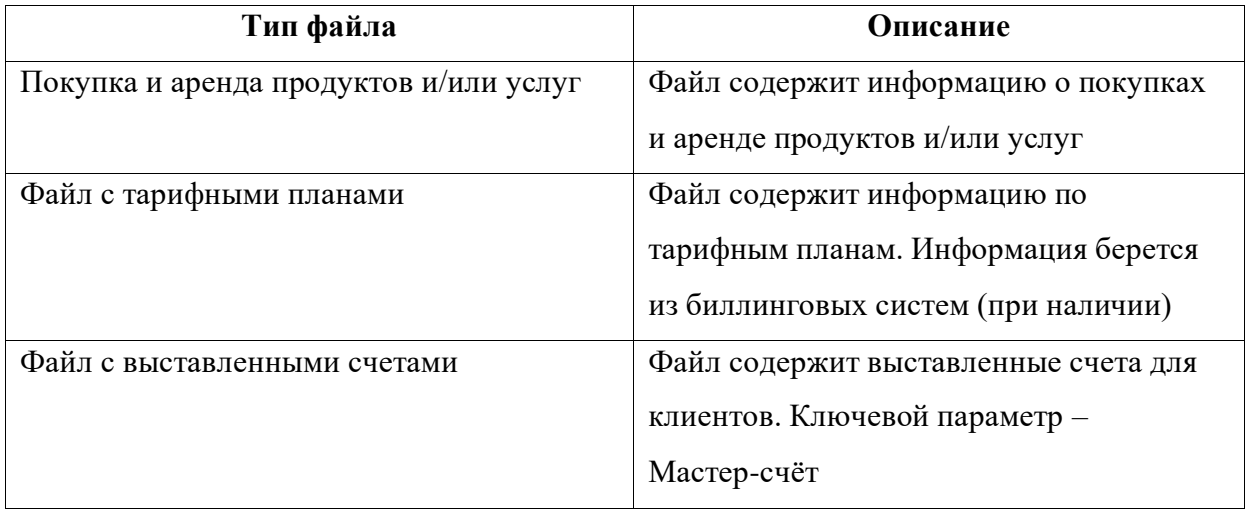

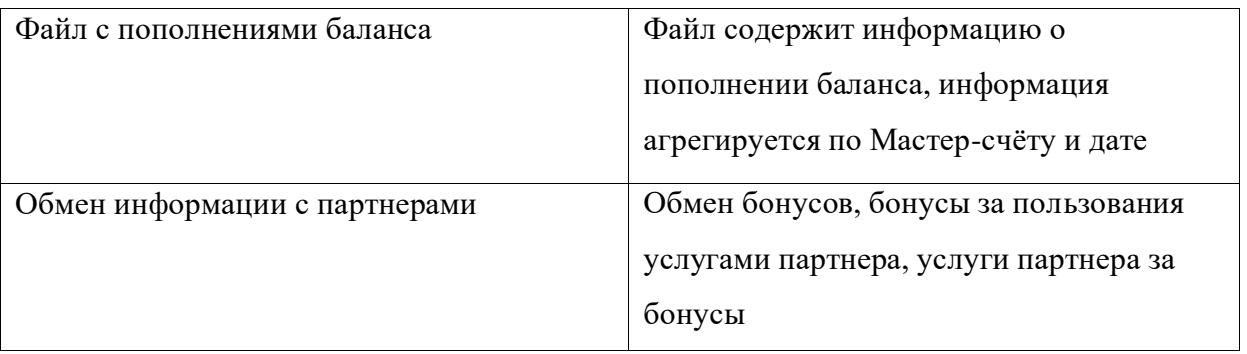

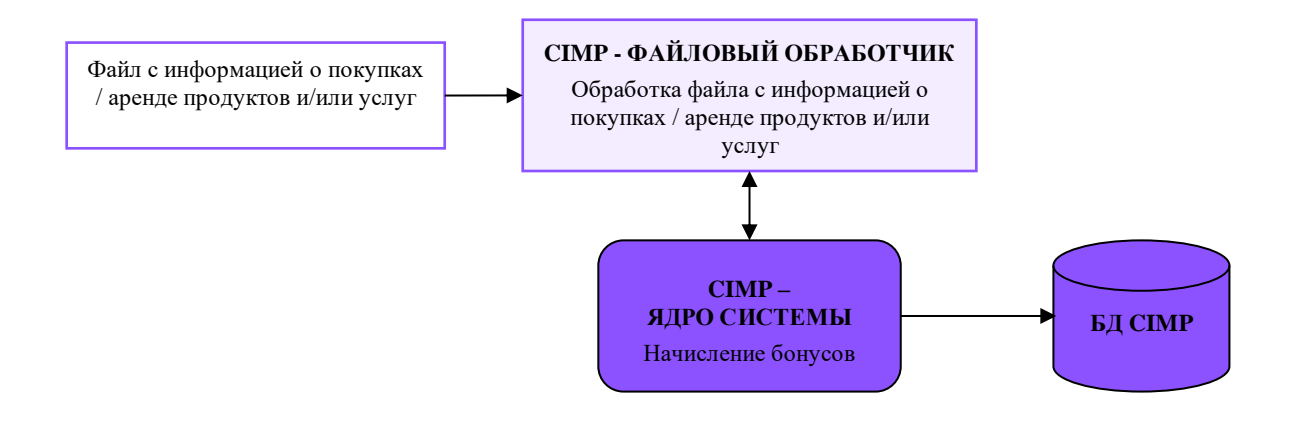

**Диаграмма 4. Покупка / аренда продуктов и/или услуг**

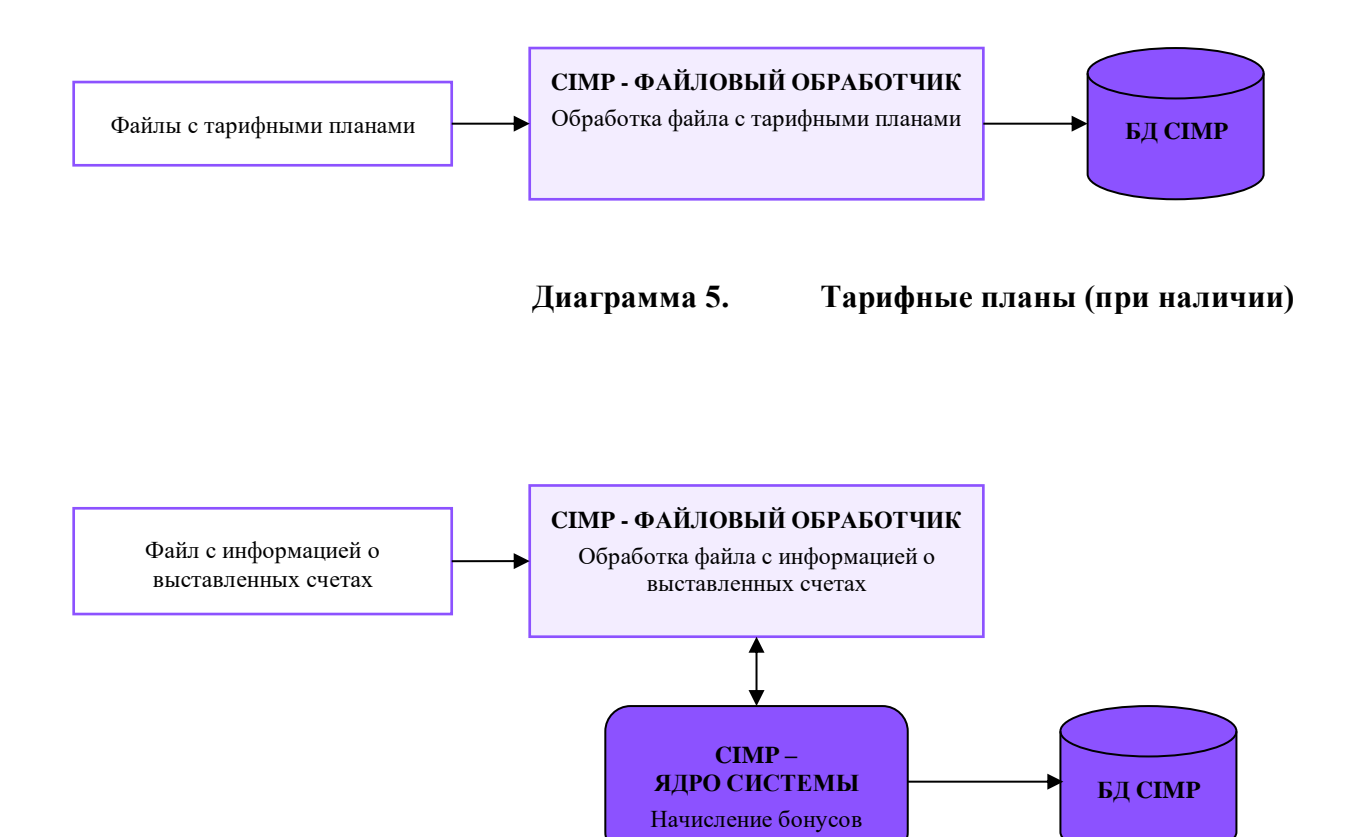

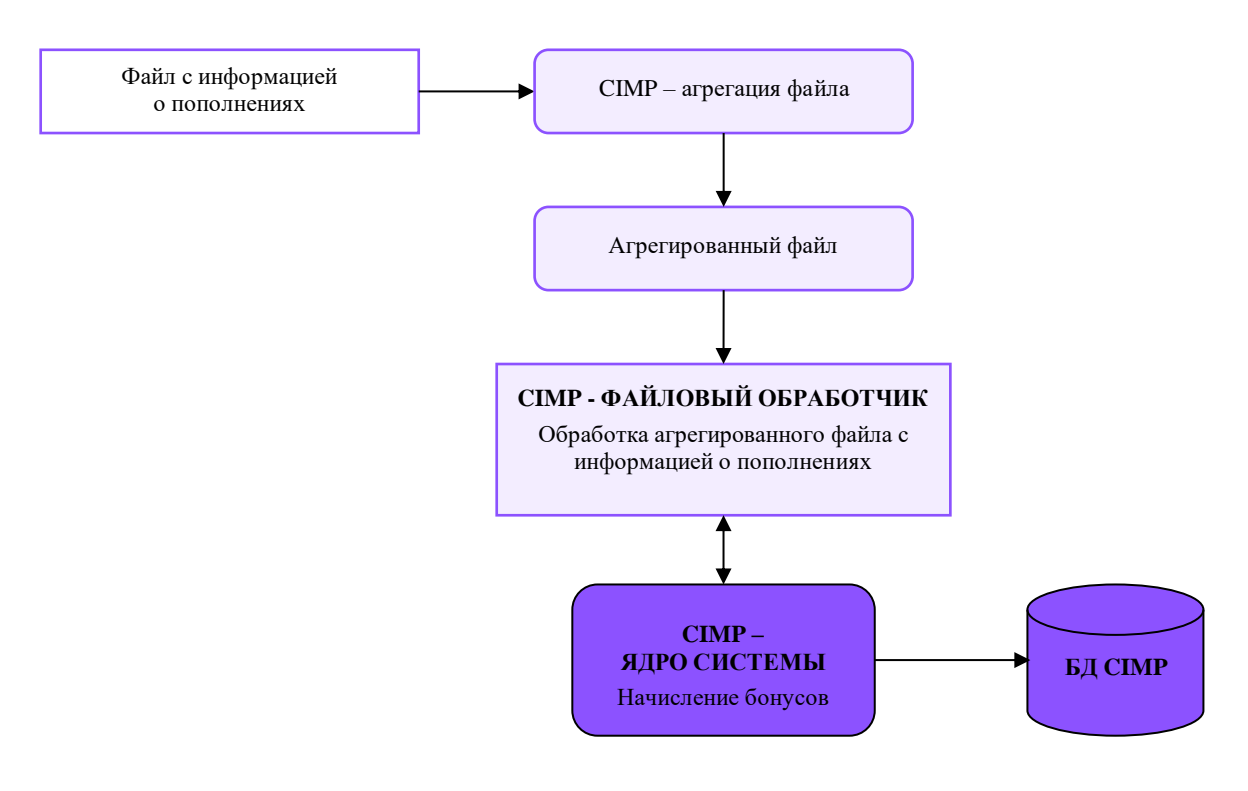

**Диаграмма 7. Информация о пополнении баланса**

В ходе обработки файлов выполняется проверка данных и создание необходимых действий.

Для каждого файла доступны следующие действия:

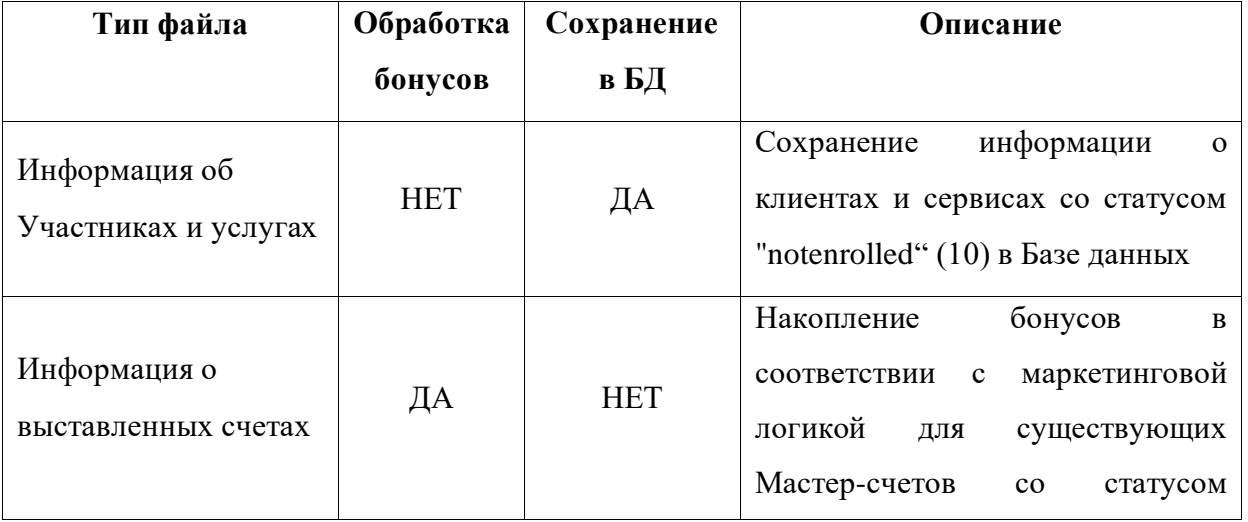

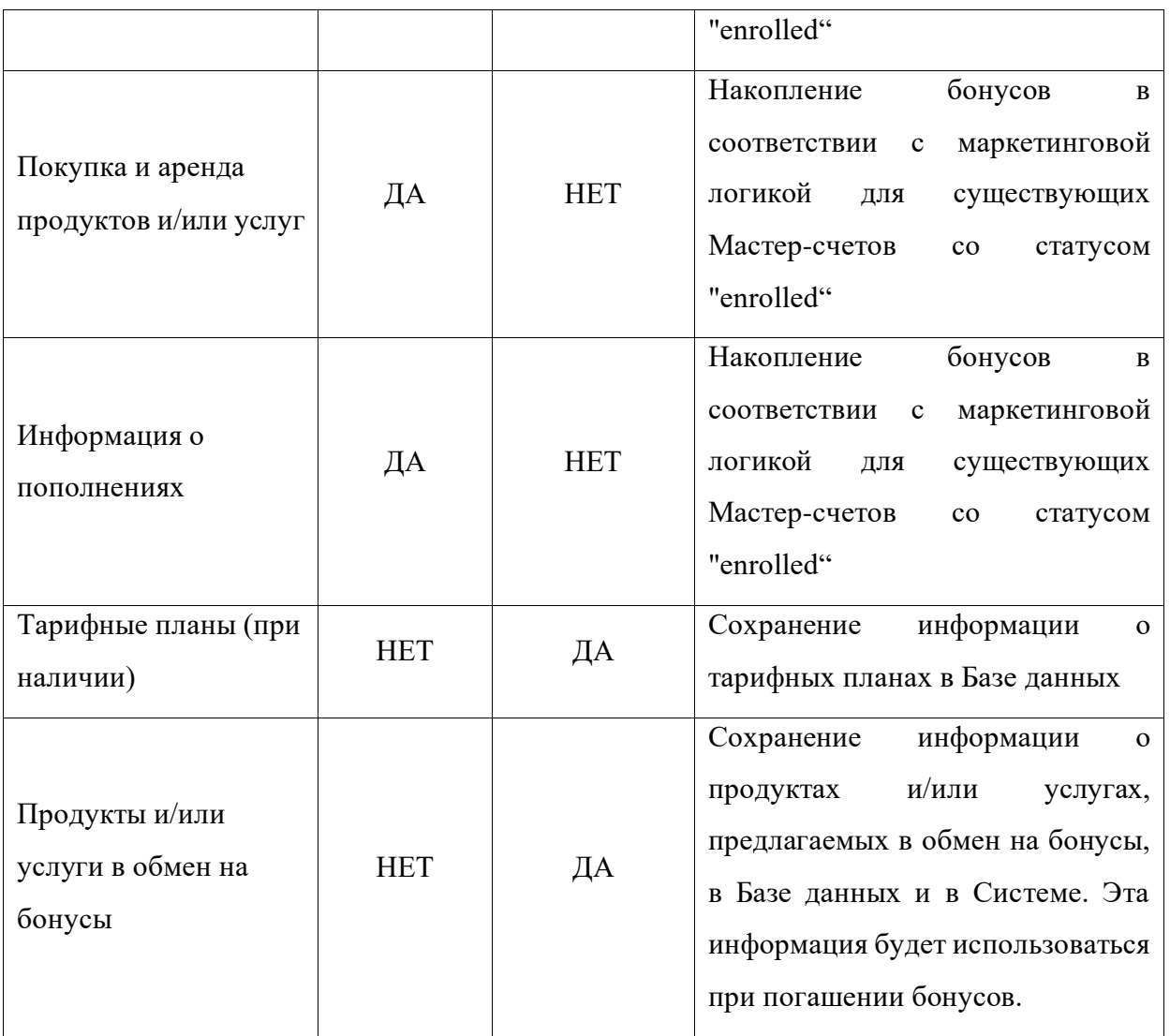

## <span id="page-22-0"></span>**4.7. Статистики бонусных счетов**

На ежемесячной основе (первый день каждого месяца), «CIMP» генерирует статистику бонусов за предыдущий месяц (отчетный период).

Статистика может содержать следующие данные:

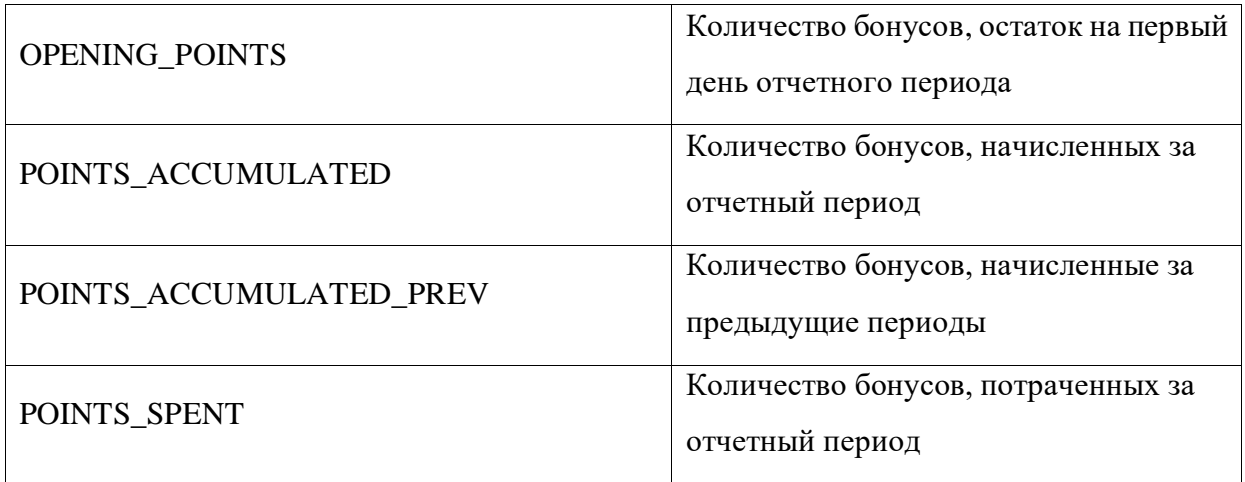

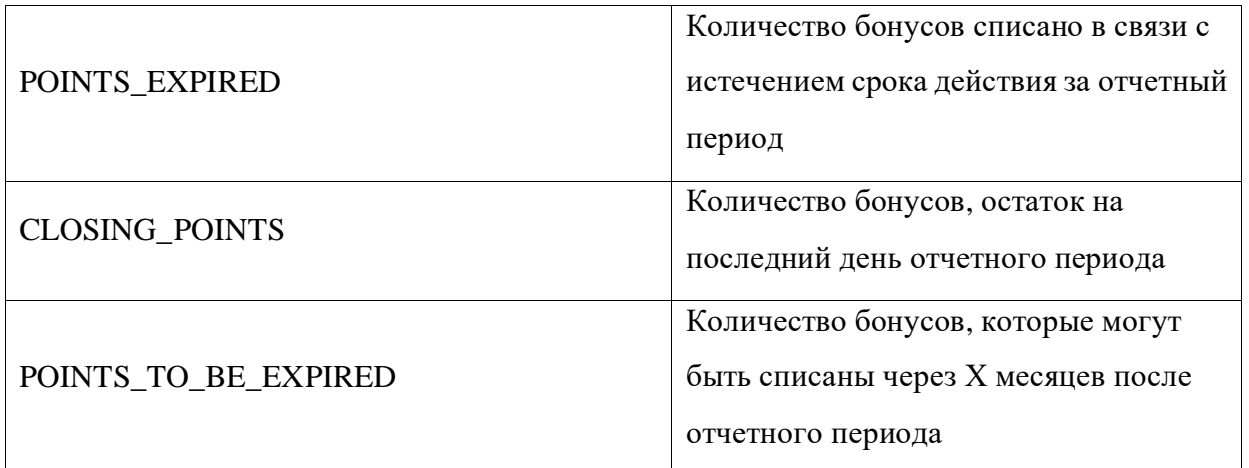

Также система может генерировать файлы со статистикой для разных Макрорегионов (при наличии). Файлы могут быть созданы в отдельных потоках, которые могут работать параллельно. Если ошибки ограничены одним Макрорегионом, то другие файлы будут генерироваться в штатном режиме.

После завершения процесса формирования статистики и наполнения основной таблицы сформированной статистикой, «CIMP» создаст файл для каждого Макрорегиона на основании статистики за отчетный период и передаст (выгрузит) его при необходимости.

### <span id="page-23-0"></span>**4.8. Оповещения**

Система может отправлять уведомления Участника для различных типов событий:

- Приветственное сообщение;
- Накопление / сгорание бонусов;
- Изменение статусного уровня;
- Подключение / отключение услуг;
- Покупка продуктов / услуг за бонусы;
- Маркетинговые рассылки.

### <span id="page-23-1"></span>**4.9. Система предоставления вознаграждений**

Основные элементы веб-интерфейса СПВ:

• Клиентская служба – обработка обращений клиентов;

Маркетинг - управление кампаниями, аналитика и отчетность;  $\bullet$ Сотрудники Организации могут настраивать следующие акции:

- Общие;  $\bullet$
- Конкурс;  $\bullet$
- Купоны.  $\bullet$

Жизненный цикл акции включает в себя следующие этапы:

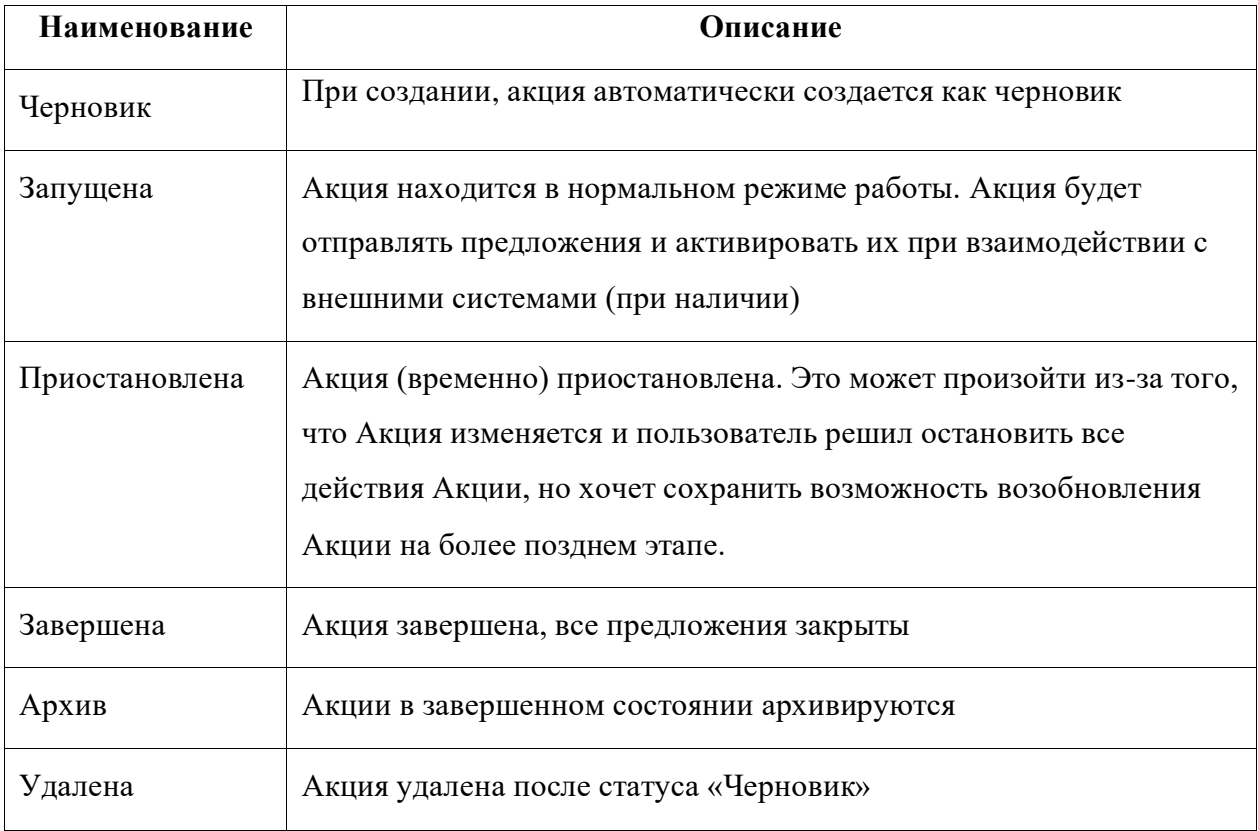

#### <span id="page-24-0"></span>Принципы интеграции с другими системами  $4.10.$

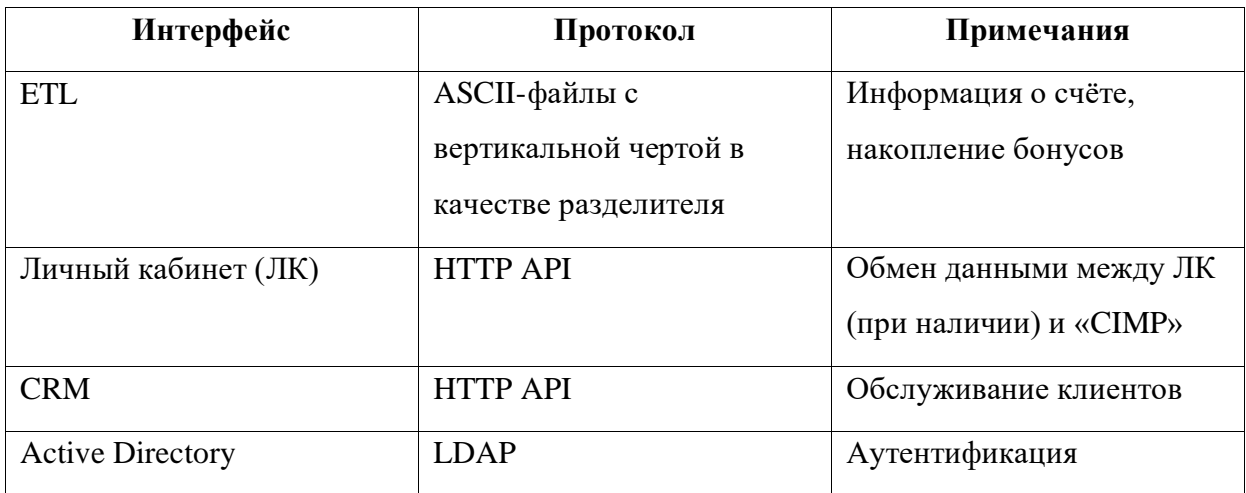

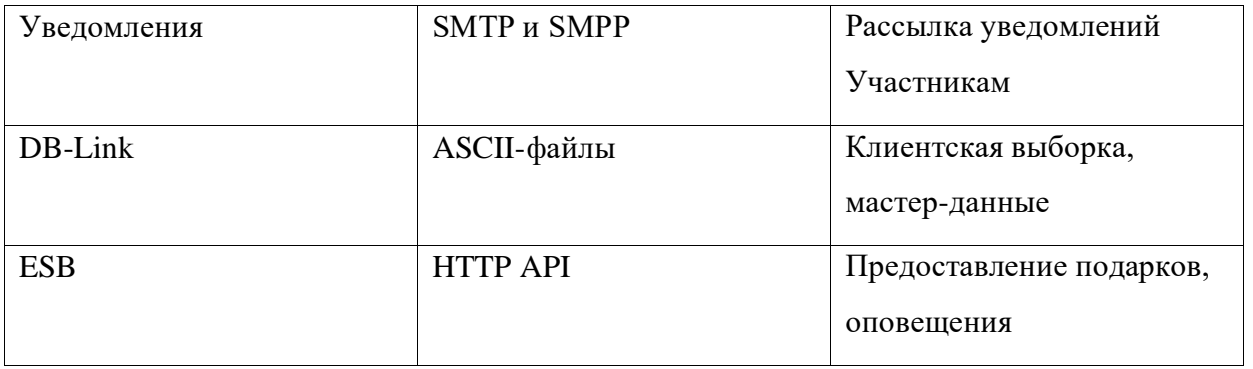

**Таблица 2. Принципы интеграции**